## **8 tùy chỉnh cho Yahoo! Messenger**

- Nếu thường xuyên sử dụng Yahoo! Messenger (Y!M) như một công cụ liên lạc với bạn bè thì việc tùy chỉnh Y!M sao cho theo ý thích cá nhân sẽ là một việc khá hay. Yahoo Messenger Tweaker sẽ giúp bạn.

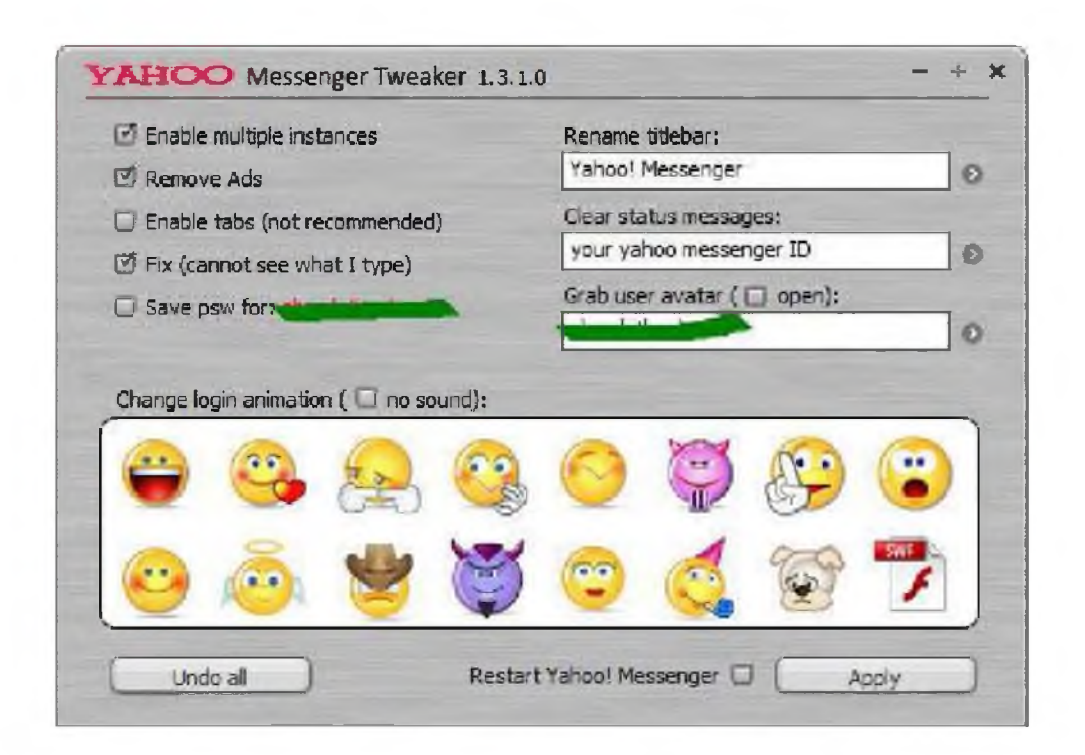

## Giao diện Yahoo Messenger Tweaker

Trên Windows, bạn có thê thao tác thủ công đê thực hiện một số tùy chỉnh, tuy nhiên một công cụ giúp bạn chỉ việc "click chuột" mới là giải pháp nhanh chóng và tiết kiệm thời gian nhất. Một trong các công cụ hỗ trợ Y!M khá hay hiện nay là Yahoo Messenger Tweaker.

ứ ng dụng chỉ có một tập tin duy nhất, dung lượng tí hon 3,13MB, tải về tai đây.

Yahoo Messenger Tweaker 1.3.1.0 cho phép bạn thực hiện khoảng 8 tùy chỉnh trên Y!M chỉ qua vài thao tác đơn giản trên giao diện trực quan. Nhiệm vụ của bạn là đánh dấu vào tính năng cần dùng > thực hiện thêm thiết lập (nếu cần) > nhấn **Apply.**

## **Các tác yụ gồm:**

- Enable multiple instances: Chat nhiều nick.

- Remove Ads: Xóa quảng cáo.

- Enable tabs: Chat theo thẻ, chỉ có hiêu lưc trên Y!M 8.0 và các bản cũ hơn.

- Fix (cannot see what I type): Sửa lỗi không thấy chữ khi chat.

- Save psw for: Lưu lại mật mã đăng nhập thành tập tin \*.reg để đăng nhập lại khi quên.

- Rename titlebar: Đổi tên thanh tiêu đề của Y!M.

- Clear status messengers: Xóa dòng trạng thái (Status) trên Y!M.

- Grab user avatar: Lấy avatar của nick bất kì.

- Change login animation: Đổi hình ảnh mặt cười trên giao diện Y!M khi đăng nhập bằng hình ảnh khác.

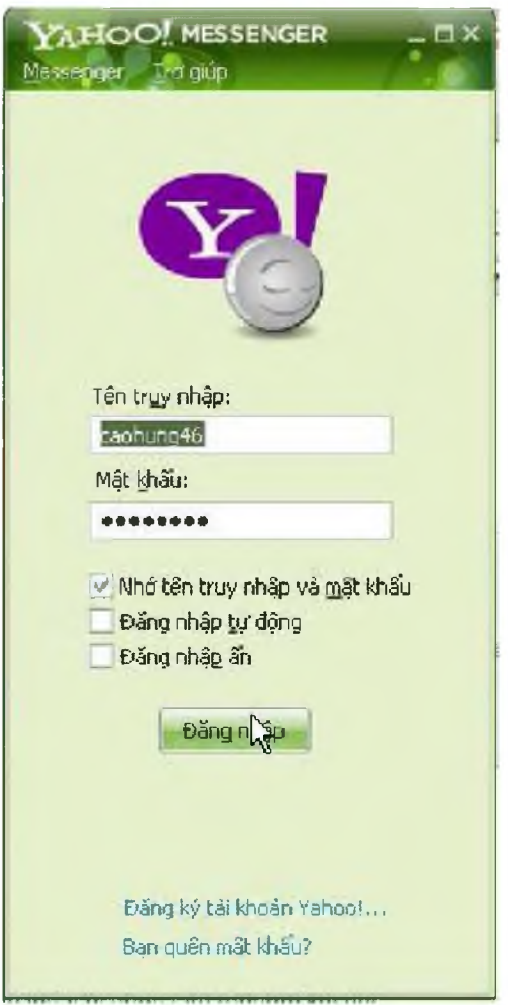

Sau này, nếu muốn trả các thiết lập về mặc định như ban đầu, bạn chỉ cần nhấn nút **Undo all.**